## **Sketching**

*Description:* The Sketch toolbar is located in every document type (part, assembly, drawing). In a part document it's used for building a single part, in an assembly document it's used when you need the geometry of a part to build/design others, whereas in a drawing it is used to add additional annotations.

*Note: Before adding additional tools to the toolbar check each tools drop down menu to ensure that the desired tool is not already in the toolbar. This can avoid clutter.*

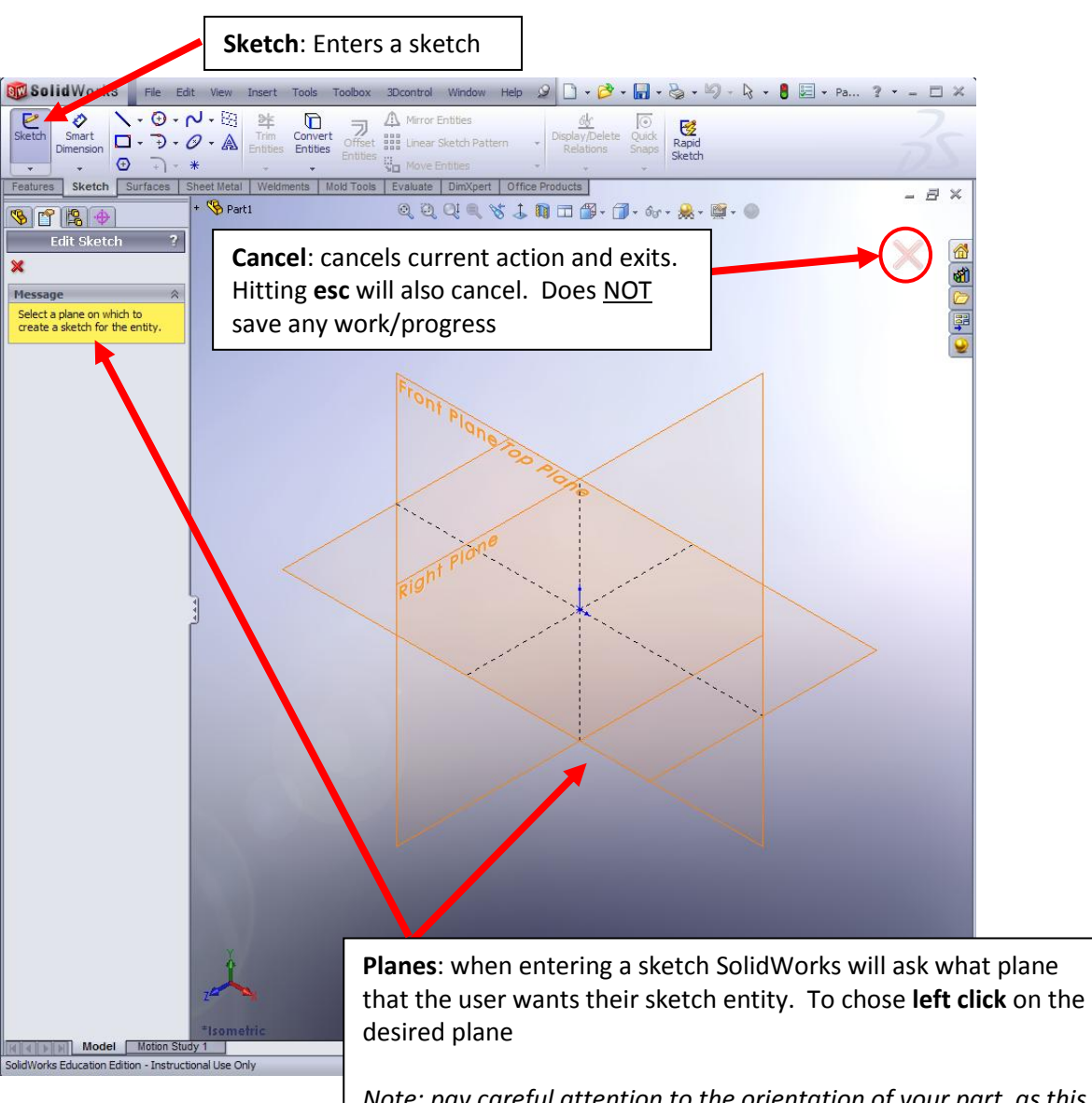

## **Entering a Sketch**

*Note: pay careful attention to the orientation of your part, as this selection transfers these views into the standard orthographic views. It is helpful to work off of a design layout sketch to achieve desired results.*